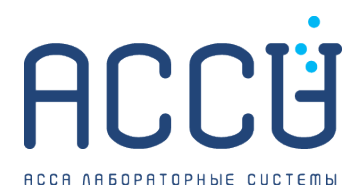

## **Электронный диафаноскоп «ЯНТАРЬ»**

Производитель: ЭКАН

Модель: ЯНТАРЬ

[https://assa-group.ru/yantar]($dataUrl)

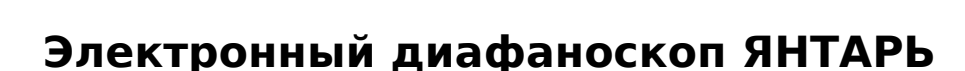

Предназначен для определения стекловидности зерна пшеницы путём просвечивания исследуемого зерна направленным световым потоком. Прибор реализует методику определения стекловидности согласно ГОСТ 10987-76.

*Стекловидность – свойство зерна некоторых пшениц, выражающееся в его прозрачности и твёрдости (наподобие янтаря).* (Сельскохозяйственный словарь-справочник. М.1934

### **ОСОБЕННОСТИ**

#### **Реализован экспресс метод анализа стекловидности**

- Наш прибор позволяет производить анализ в пятьдесят раз быстрее, чем это делается на традиционном оборудовании.
- Время проведения анализа 2 минуты

#### **Достигнута высокая степень эргономики проведения анализа**

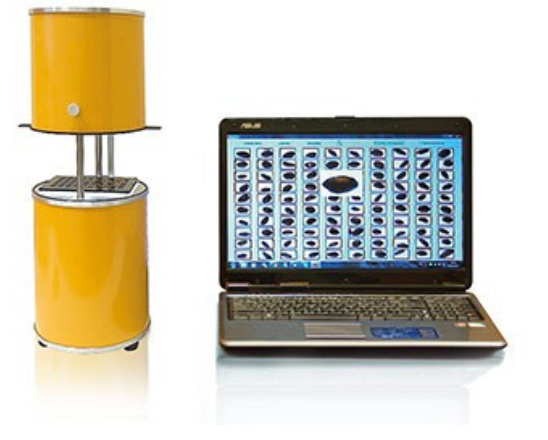

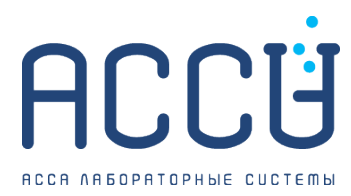

Просмотр зёрен осуществляется на экране компьютера, что существенно облегчает работу специалистов.

#### **Существенно повышена объективность проведения анализа**

За счёт использования программной оценки стекловидности снижена погрешность определения, связанная с субъективным мнением оператора.

#### **Архивация результатов определений и изображений оцениваемых образцов.**

Все результаты определений стекловидности с соответствующими изображениями зёрен хранятся в архиве. При необходимости специалисты могут распечатать протоколы текущего или любого из предыдущих определений.

**Принцип работы** электронного диафаноскопа «ЯНТАРЬ» заключается в переносе изображения подсвеченной световым потоком кассеты с зёрнами с помощью видеокамеры на экран персонального компьютера с последующим анализом изображений физико-математическими методами с использованием ЭВМ.

**Диафаноскоп ЯНТАРЬ** имеет две версии программы.

## **Программа для определения стекловидности с использованием стандартной кассеты**

Позволяет работать в двух режимах – ручном и полуавтоматическом.

**Ручной режим** полностью повторяет метод определения стекловидности согласно ГОСТ 10987-76.

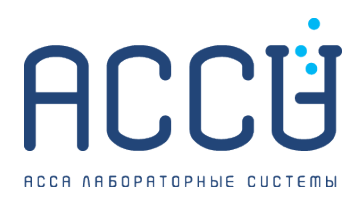

[+7 499 490-02-72](tel:+74994900272) 634021, г. Томск, ул. Елизаровых 53/2, оф. 804 [zapros@assa-group.ru](mailto:zapros@assa-group.ru) [www.assa-group.ru](https://www.assa-group.ru)

При выборе **РУЧНОГО РЕЖИМА** оператору необходимо выбрать все зёрна, которые он считает мучнистыми и стекловидными. При необходимости каждое зерно можно увеличить. После выбора всех зёрен алгоритм программы рассчитает стекловидность и отобразит результат в окне «Результат измерения».

#### **АЛГОРИТМ РАБОТЫ В РУЧНОМ РЕЖИМЕ**

- Распределить 100 зёрен по ячейкам кассеты
- Установить кассету в диафаноскоп
- Запустить программу
- Выбрать режим
- Передача изображения на ПК. На экране откроется окно с изображением 100 зёрен.
- Выбор оператором всех мучнистых и стекловидных зёрен
- Математическая обработка изображения и расчёт результатов ЭВМ.

При выборе **ПОЛУАВТОМАТИЧЕСКОГО РЕЖИМА** оператору предлагается выбрать одно стекловидное зерно, одно частично стекловидное и одно мучнистое зерно.

Выбранные зёрна считаются эталонными.

На основании выбранных эталонных зёрен программа автоматически определит вид каждого из 100 зёрен, рассчитает стекловидность и отобразит результаты определения стекловидности в окне «Результат измерения».

### **АЛГОРИТМ РАБОТЫ В ПОЛУАВТОМАТИЧЕСКОМ РЕЖИМЕ**

- Распределить 100 зёрен по ячейкам кассеты
- Установить кассету в диафаноскоп
- Запустить программу

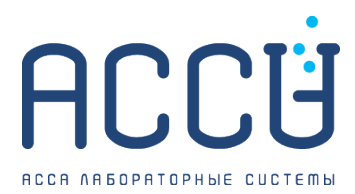

- Выбрать режим
- Передача изображения на ПК. На экране откроется окно с изображением 100 зёрен.
- Выбор оператором эталонных зёрен
- Идентификация зёрен по эталонам и расчёт результатов ЭВМ.

## **Программа для определения стекловидности с использованием кассеты без ячеек**

Значительная часть времени при проведении анализа по определению стекловидности тратится на распределение зерна по отдельным ячейкам кассеты. Мы автоматизировали данное действие разработав новую программу определения стекловидности с использованием кассеты без ячеек.

При выборе **программы для определения стекловидности с использованием кассеты без ячеек** оператору достаточно будет засыпать зёрна в кассету и закрыть крышкой из прозрачного стекла. Программа произвольно выберет 100 зёрен для анализа и после выбора оператором трёх эталонных зёрен автоматически определит вид каждого, рассчитает стекловидность и отобразит результат определения стекловидности в окне «Результат измерения» .

Использование данной программы при определении стекловидности позволяет значительно сократить время проведения анализа.

#### **АЛГОРИТМ РАБОТЫ ПРОГРАММЫ С ИСПОЛЬЗОВАНИЕМ КАССЕТЫ БЕЗ ЯЧЕЕК**

- Засыпать зёрна в кассету и закрыть крышкой из прозрачного стекла.
- Установить кассету в диафаноскоп

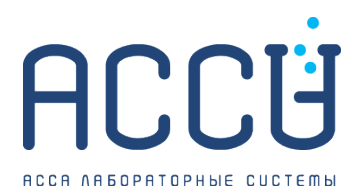

- Запустить программу
- Передача изображения на ПК
- Выбор программой 100 случайных зёрен
- Выбор оператором эталонных зёрен.
- Идентификация зёрен по эталонам и расчёт результатов ЭВМ.

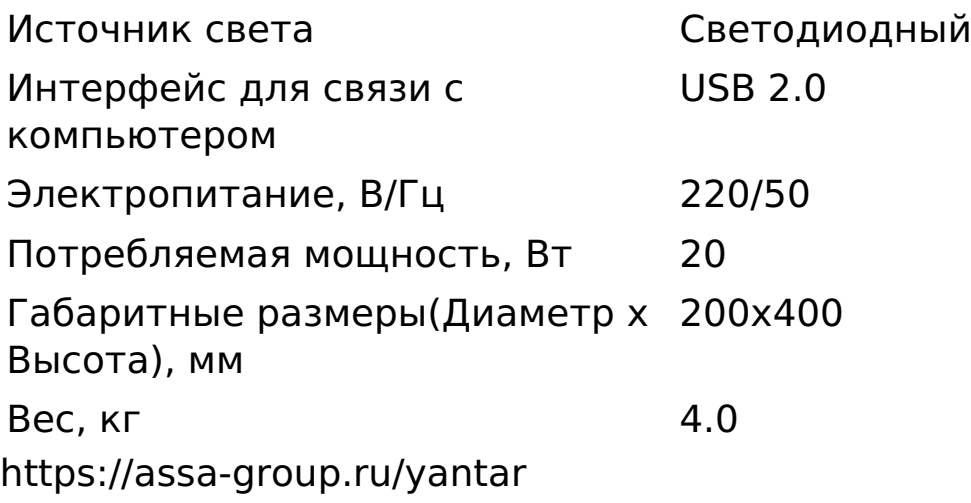

# **Подберем оборудование конкретно под вашу [+ 7 495 215-06-01](tel:+74952150601) задачу**

Позвоните, мы составим для вас коммерческое предложение и проконсультируем в юридических вопросах.